# **Онлайн банкінг - крок за кроком.**

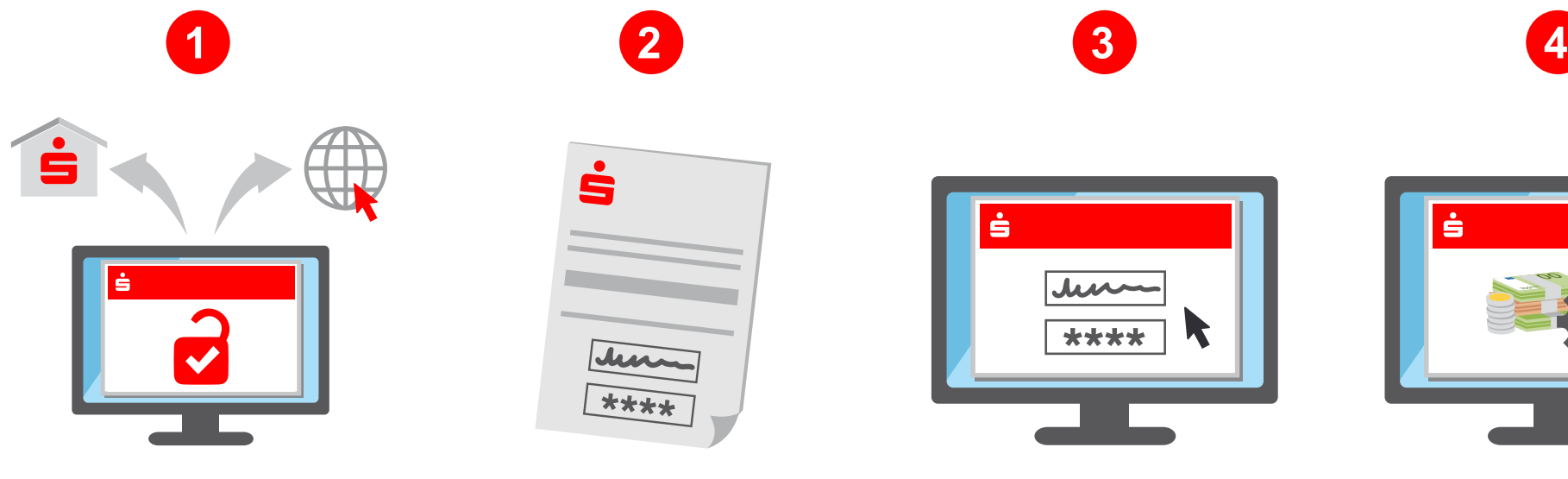

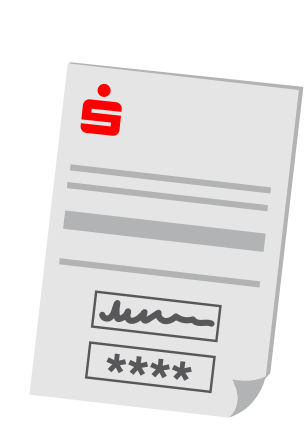

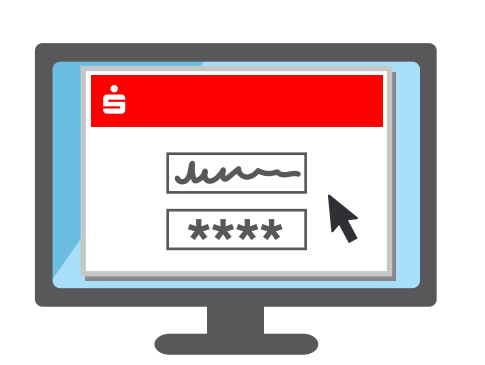

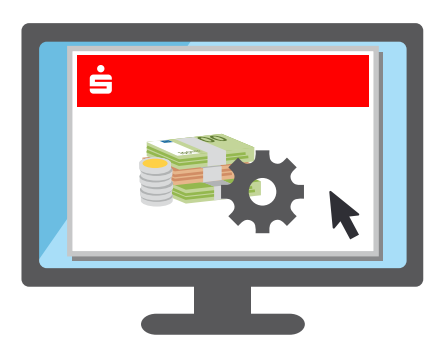

### **Розблокувати доступ**

Просто активуйте доступ до онлайн-банкінгу у відділенні або в Інтернеті.

#### **Отримайте данні для доступу.**

Після цього Ви негайно отримаєте дані доступу для первинного входу в онлайнбанкінг.

# **Увійти**

Процес входу за допомогою імені користувача та PIN-коду відбувається на відповідному веб-сайті Sparkasse. Згодом можна призначити самостійно обраний пароль.

## **Керувати обліковим записом**

В онлайн-банкінгу ви можете зараз переглядати залишок на вашому рахунку, виконані перекази або налаштовувати будь-які постійні та пільгові розпорядження. **Примітка:** Для цього потрібна активація процедури TAN chipTAN або pushTAN.

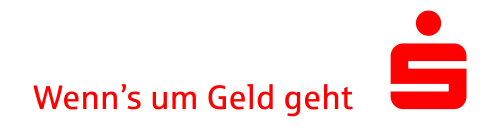